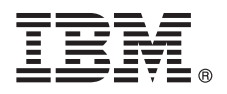

# **Guida rapida**

*Questa guida consente di eseguire un'installazione tipica.*

# **Panoramica sul prodotto**

IBM® InfoSphere Optim Query Workload Tuner per DB2 per Linux, UNIX e Windows fornisce funzioni di ottimizzazione avanzate per i carichi di lavoro delle query e le singole istruzioni SQL in esecuzione su DB2 per Linux, UNIX e Windows.

#### **1 Passo 1: Accesso al software e alla documentazione**

Questa offerta di prodotto include:

- $\odot$ v DVD di *IBM InfoSphere Optim Query Workload Tuner per DB2 per Linux, UNIX e Windows V3.1.1.0 - per workstation client che eseguono sistemi operativi Windows*
	- v DVD di *IBM InfoSphere Optim Query Workload Tuner per DB2 per Linux, UNIX e Windows V3.1.1.0 per workstation client che eseguono sistemi operativi Linux*
	- v CD di *IBM InfoSphere Optim Query Workload Tuner per DB2 per Linux, UNIX e Windows V3.1.1.0 Guida rapida per più piattaforme*

# **2 Passo 2: Verifica dell'architettura di base**

- Il DVD del prodotto e il package possono essere scaricati da IBM Passport Advantage e includono:
- v IBM Data Studio client completo, versione 3.1.1, che è il software client da utilizzare durante l'ottimizzazione delle istruzioni SQL e dei carichi di lavoro delle query
- v Kit di attivazione licenza di IBM InfoSphere Optim Query Workload Tuner per DB2 per Linux, UNIX e Windows V3.1.1.0

Installare entrambi questi componenti sulla workstation che si desidera utilizzare durante l'ottimizzazione delle istruzioni SQL e dei carichi di lavoro delle query in esecuzione su DB2 per Linux, UNIX e Windows. Entrambi i componenti sono disponibili sul DVD del prodotto.

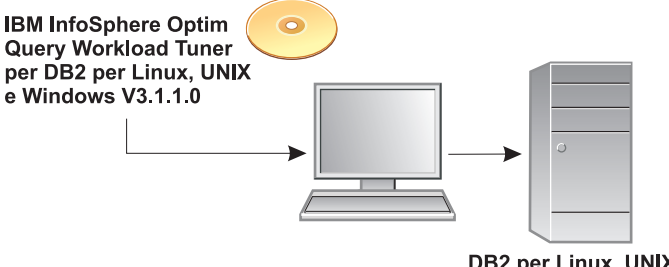

DB2 per Linux, UNIX e Windows

Quando si utilizza IBM Data Studio client completo, versione 3.1.1 per collegarsi a un database DB2 per Linux, UNIX e Windows e si prova a configurare il database per le attività di ottimizzazione, il client rileva se è presente una licenza per InfoSphere Optim Query Workload Tuner su tale database. Se non è attiva alcuna licenza, verrà determinato se è stato installato il kit di attivazione licenza sulla workstation. Se il kit di attivazione licenza è installato, il client attiverà una licenza per InfoSphere Optim Query Workload Tuner sul database. Da quel momento in poi, chiunque si colleghi al database mediante IBM Data Studio client completo o client di gestione, versione 3.1.1, potrà utilizzare la serie completa di funzioni di ottimizzazione in InfoSphere Optim Query Workload Tuner. Se invece il kit di attivazione licenza non è installato sulla workstation, il client non potrà attivare una licenza sul database. Gli utenti che si collegano a tale database mediante i client Data Studio potranno utilizzare soltanto le funzioni di ottimizzazione gratuite per l'ottimizzazione delle istruzioni SQL in esecuzione sul sottosistema. Le funzioni gratuite sono una serie di funzioni di InfoSphere Optim Query Workload Tuner.

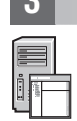

 $\odot$ 

# **3 Passo 3: Valutazione dell'hardware e della configurazione di sistema**

Fare riferimento al documento dei requisiti di sistema dettagliati per InfoSphere Optim Query Workload Tuner: <http://www.ibm.com/support/docview.wss?uid=swg27024147>

# **4 Passo 4: Installazione del software sulla workstation**

- 1. Sul DVD del prodotto o nel contenuto estratto del file compresso che è stato scaricato da IBM Passport Advantage, fare doppio clic sul file appropriato per il proprio sistema operativo. Su Windows Vista o Windows 7, è necessario eseguire questo file come amministratore, se si prevede di eseguire un'installazione di gestione.
	- Su sistemi Windows a 32 bit: setup.exe
	- Su sistemi Windows a 64 bit: setup64.exe
	- Su sistemi Linux: setup
- 2. Nel launchpad, selezionare **Installa prodotto** e selezionare il tipo di installazione che si desidera eseguire.
- 3. Sulla pagina Seleziona package del wizard, selezionare entrambi i package.
- 4. Sulla pagina Installa package, specificare il gruppo di package appropriato.
	- v Se è stato installato il client InfoSphere Optim Query Tuner versione 3.1 o IBM Data Studio client completo versione 3.1 e si desidera effettuare l'aggiornamento a IBM Data Studio client completo, versione 3.1.1, selezionare il gruppo di package in cui si desidera visualizzare il prodotto da sostituire. Il wizard disinstallerà il prodotto e poi installerà IBM Data Studio client completo, versione 3.1.1. Il client InfoSphere Optim Query Tuner versione 3.1 e IBM Data Studio client completo, versione 3.1 possono trovarsi in gruppi di package separati o nello stesso gruppo di package. Se si trovano in gruppi separati, scegliere uno dei gruppi. The wizard non disinstallerà il client che si trova nell'altro gruppo.
	- v Se il client InfoSphere Optim Query Tuner versione 3.1 o IBM Data Studio client completo, versione 3.1 non è installato, creare un nuovo gruppo di package.
- 5. Terminare la procedura nel wizard.

# **5 Passo 5: Configurazione del database e attivazione della licenza del prodotto**

Dopo aver installato Data Studio client completo e prima di poter eseguire attività di ottimizzazione dalla workstation, sarà necessario utilizzare Data Studio client completo per attivare la licenza del prodotto e per configurare il database DB2 per Linux, UNIX e Windows. Se si utilizza DB2 per Linux, UNIX e Windows versione 9.7 con qualsiasi livello di fix pack, è necessario eseguire il comando db2updv97 da una riga comandi DB2, se non è già stato effettuato. Per informazioni su questo comando, fare riferimento a

<http://publib.boulder.ibm.com/infocenter/db2luw/v9r7/topic/com.ibm.db2.luw.admin.cmd.doc/doc/r0054449.html>

Per configurare il database, effettuare le seguenti operazioni:

- 1. In Data Studio client completo, passare a Esplora origine dati e collegarsi al database.
- 2. Espandere la connessione, fare clic con il pulsante destro del mouse sul database e selezionare **Analizza e ottimizza > Configura per l'ottimizzazione > Configurazione guidata**.

Un messaggio indica se l'attivazione della licenza e la configurazione sono riuscite correttamente.

Se è necessario risolvere un problema con la configurazione, fare clic con il pulsante destro del mouse sul database e selezionare **Analizza e ottimizza > Configura per l'ottimizzazione > Configurazione avanzate e gestione privilegi**.

# **6 Passo 6: Avvio dell'ottimizzazione delle istruzioni SQL e dei carichi di lavoro delle query**

In Esplora origine dati in IBM Data Studio client completo o client di gestione, fare clic con il pulsante destro del mouse sul database e selezionare **Analizza e ottimizza > Avvia ottimizzazione**.

#### **Istruzioni per l'installazione e la configurazione**

**?** Per informazioni sulla serie completa di opzioni per l'installazione e la configurazione del prodotto, fare riferimento a [http://publib.boulder.ibm.com/infocenter/dstudio/v3r1/topic/com.ibm.datatools.qrytune.installconfig.doc/topics/](http://publib.boulder.ibm.com/infocenter/dstudio/v3r1/topic/com.ibm.datatools.qrytune.installconfig.doc/topics/installconfig.html) [installconfig.html](http://publib.boulder.ibm.com/infocenter/dstudio/v3r1/topic/com.ibm.datatools.qrytune.installconfig.doc/topics/installconfig.html)

# **Ulteriori informazioni**

**?** Per ulteriori informazioni, fare riferimento alla guida orientativa per il prodotto all'indirizzo [http://www.ibm.com/developerworks/data/roadmaps/roadmap\\_ioqt\\_ioqwt\\_311.html](http://www.ibm.com/developerworks/data/roadmaps/roadmap_ioqt_ioqwt_311.html)

IBM InfoSphere Optim Query Workload Tuner versione 3.1.1 Materiale su licenza - Proprietà di IBM. © Copyright IBM Corp. 2012. Tutti i diritti riservati. Limitazioni previste per gli utenti del Governo degli Stati Uniti - L duplicazione o la divulgazione sono limitati dal GSA ADP Schedule Contract con la IBM Corp. IBM, il logo IBM, AIX, DB2, e Passport Advantage sono marchi o marchi registrati di International Business Machines negli Stati Un

Numero parte: CI657ML

.

.

.

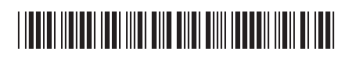